## 连接 Excel 文件数据源

很多企业在开发业务系统之前,可能所有的业务数据都依赖于Excel文件,尤其是很多报表模板源自Excel文件,所以经常会直接使用Excel数据 源,那如果ActiveReports能支持Excel 数据源就是锦上添花,那本文就来讲解如何在报表中使用Excel数据源。

1. 安装ODBC Excel 驱动(大部分情况下是默认安装的,无需二次安装)

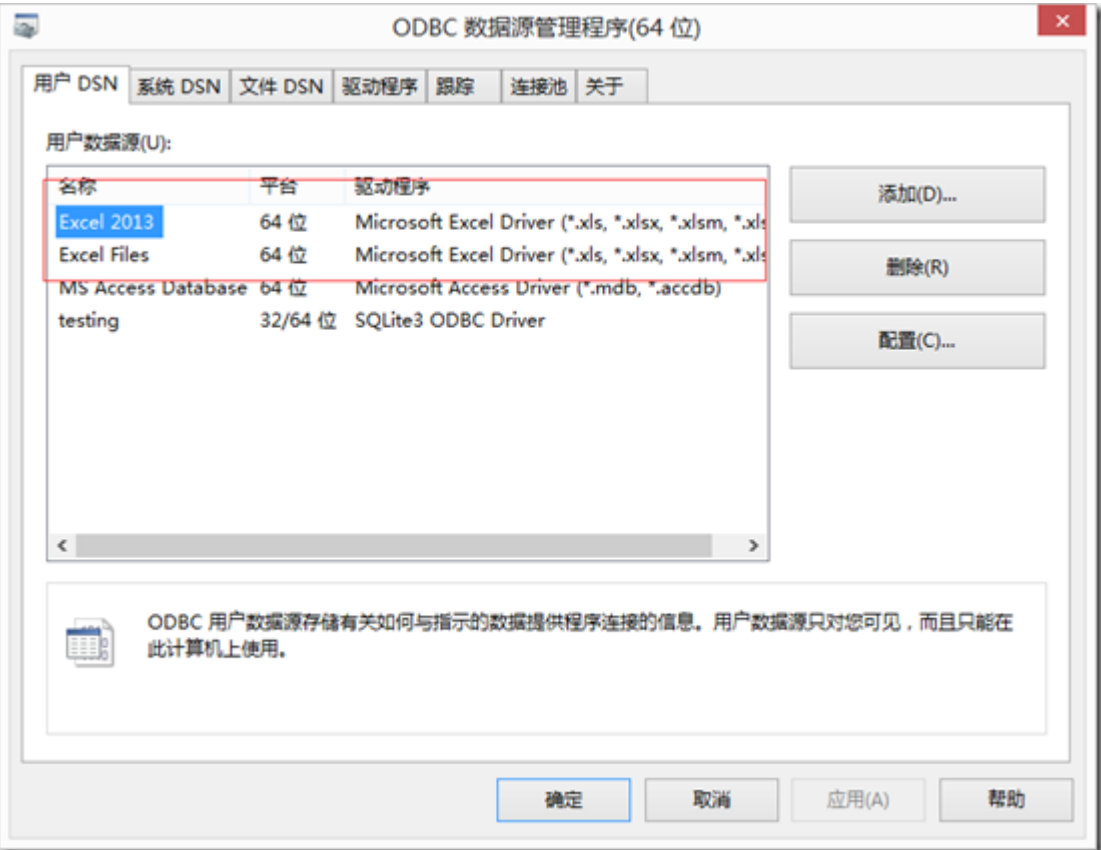

2. 新建报表

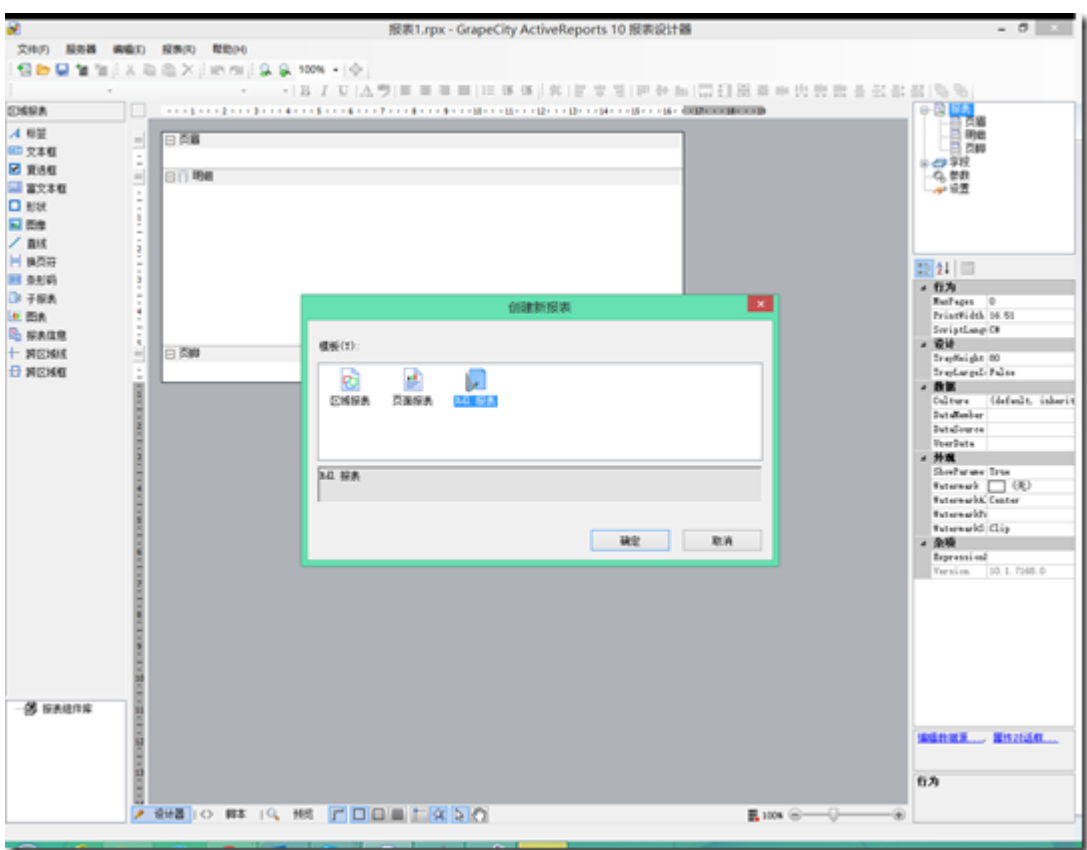

- 3. 核心添加数据源
- 3.1 选择数据源类型为Microsoft Odbc Provider

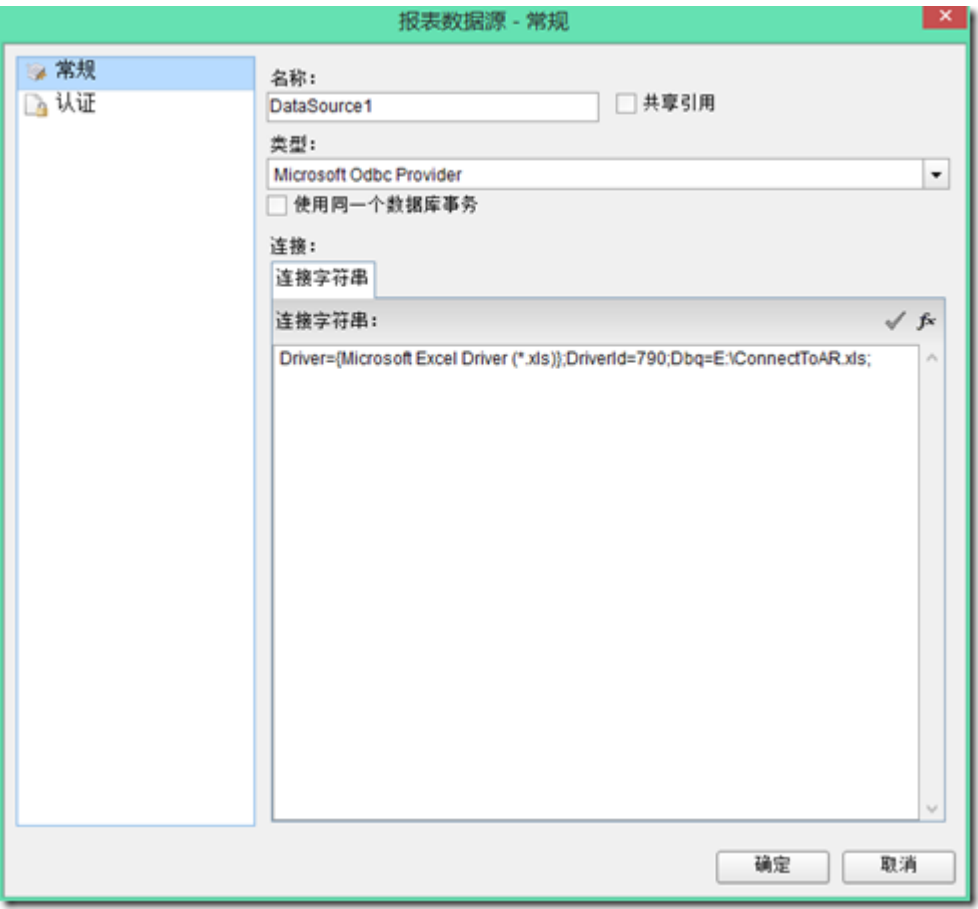

3.2 输入连接字符串

Driver={Microsoft Excel Driver (\*.xls)};DriverId=790;Dbq=E:\ConnectToAR.xls; Driver后面可以保持不变,主要修改Dbq为文档路径

3.3 添加数据集

select \* from [学校表\$] 要使用[]将列名包含起来,并使用\$符号放在Sheet名称后面。

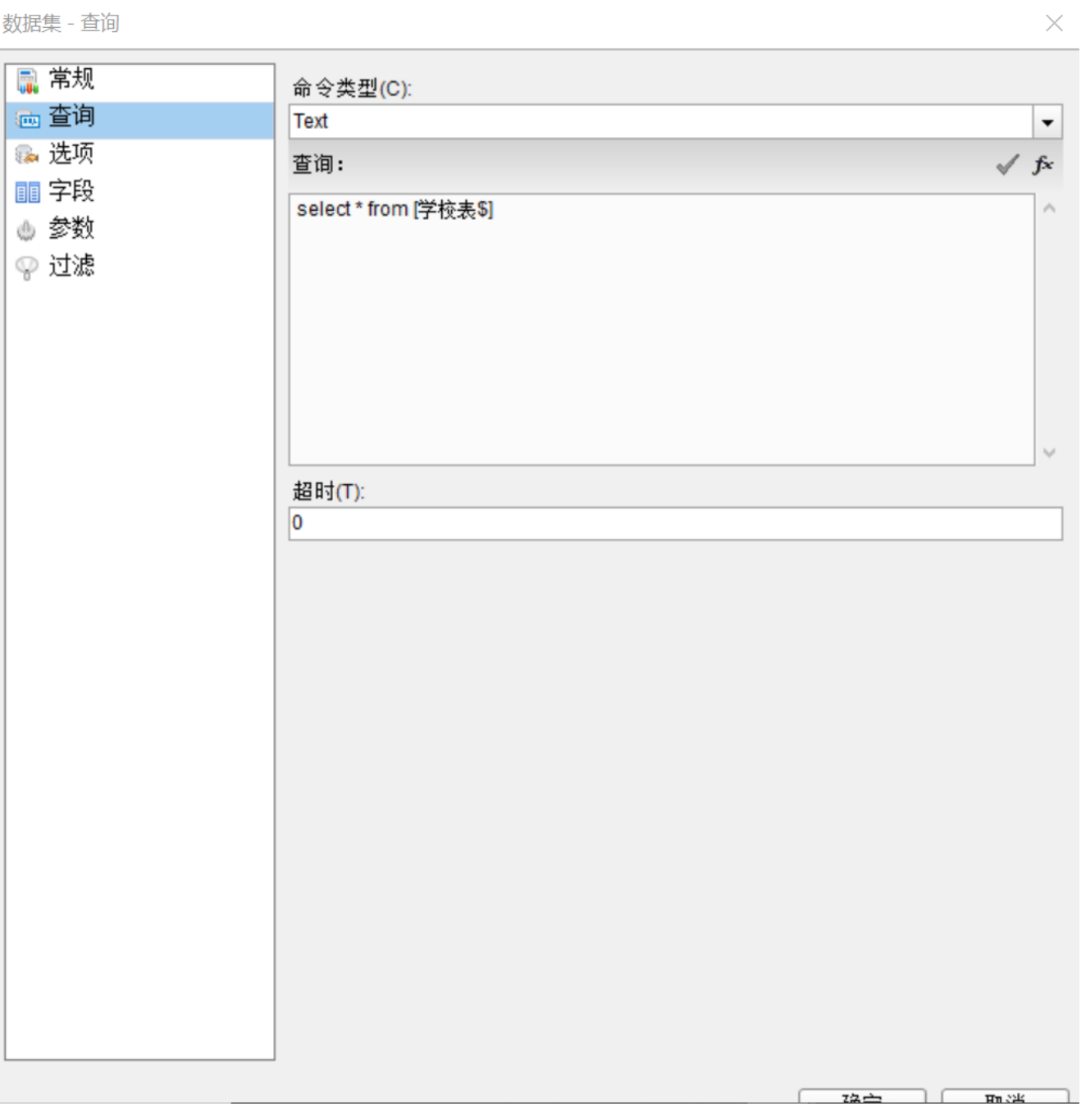

4. 将数据添加到报表中

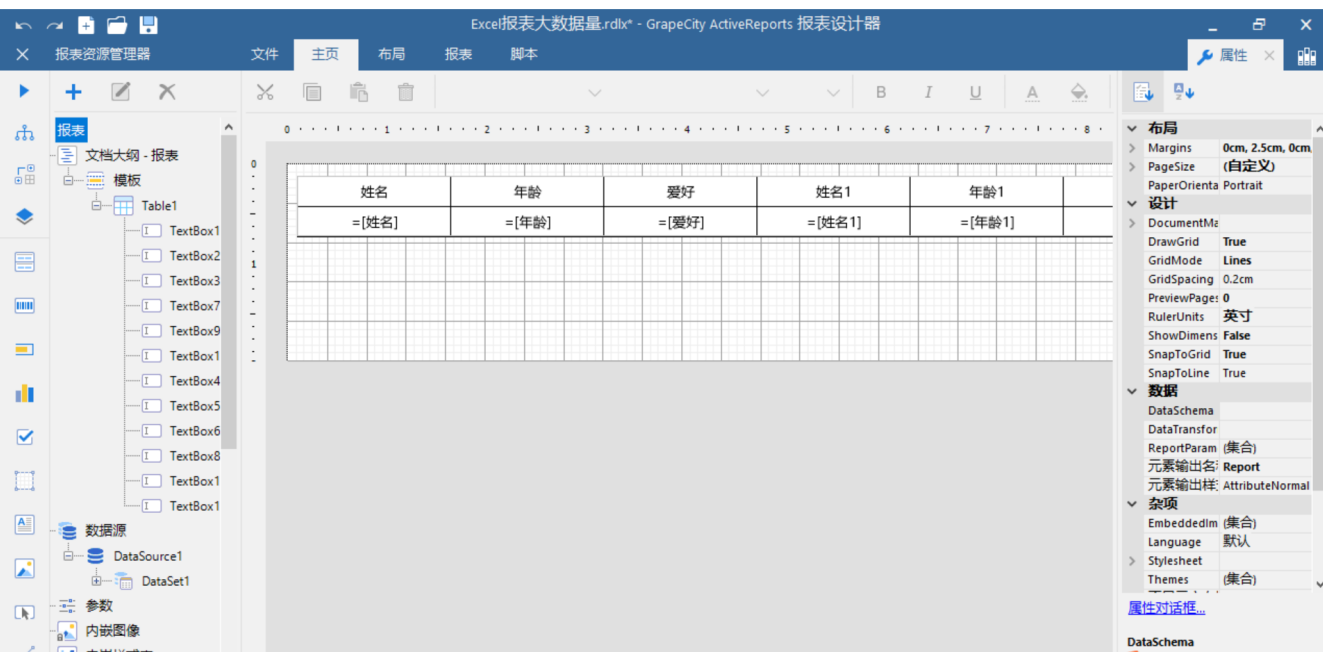

## 5. 预览

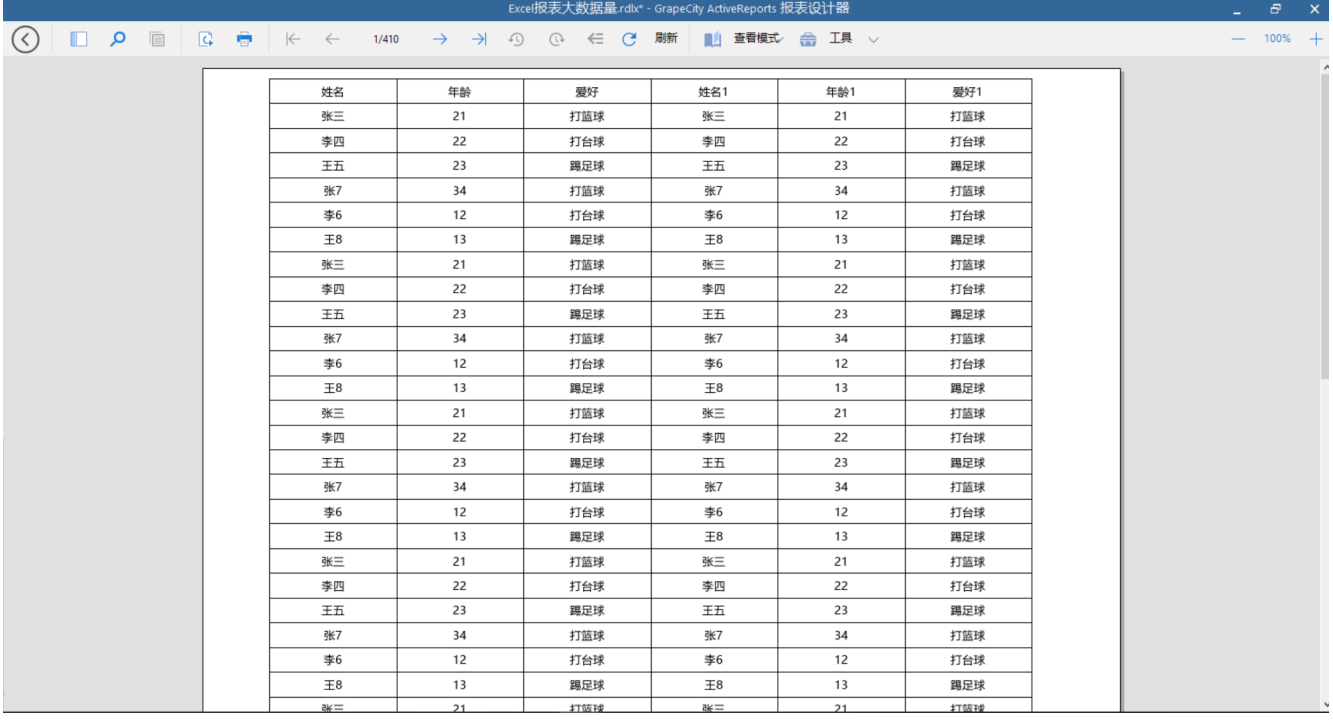